## **How to register for a Meeting**

Four Very Important points!

A This is a guide, and just shows what to do. It does not contain active links. Do not click on this page or any of the following

It may assist to print these pages

- B At any time if your screen goes blank white, click the blue arrow at the bottom right corner of your screen to return to the top
- C Remember the website may take a few seconds to respond!
- D It is not necessary to Login to Register for a Meeting
- E If you are using Safari browser, a default setting may block you from Registering for Meetings and Activities. Contact Tony Andrew at foot of this document

Enter 'Sydneyprobus.org' into your browser/search engine eg Google

Click on - Probus Club of Sydney - New experiences and friendships Go to 'MEETINGS' and select 'MEETING DATES AND SPEAKERS'

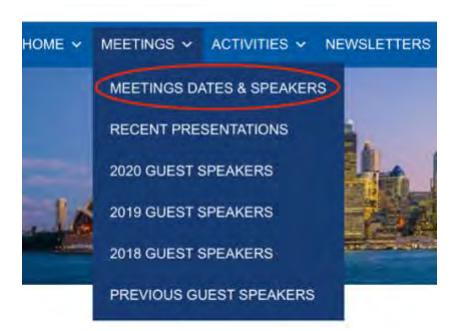

"Tick-induced Allergies: Mammalian Meat Allergy and " newly emergent allergies, with an extraordinary evolution consequences"

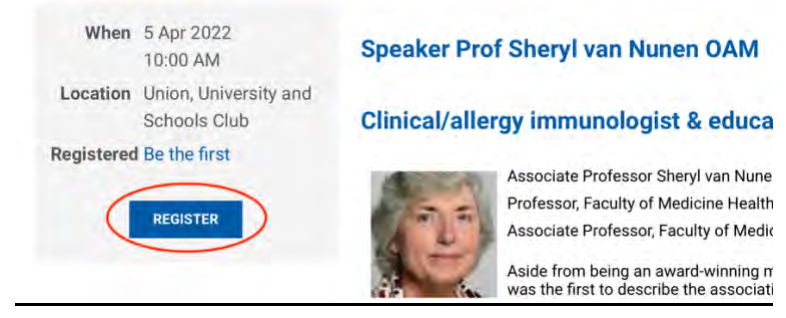

Select the meeting for which you wish to attend and click

'REGISTER'

# Remember if the screen goes blank, click the blue arrow at the bottom right of your screen to return to the top

#### **Meetings & Speakers**

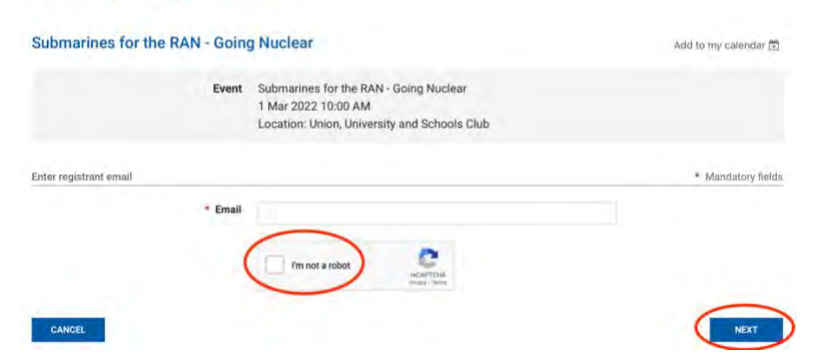

Insert your email address if it is not already showing

Click 'I'm not a robot'

You may be required to select pictures that include certain features

In the sample below, all the top four boxes contain *traffic lights*, so you would need to click all four and no others. If your identification is incorrect another set of pictures will show and it may be to select *bicycles* for example.

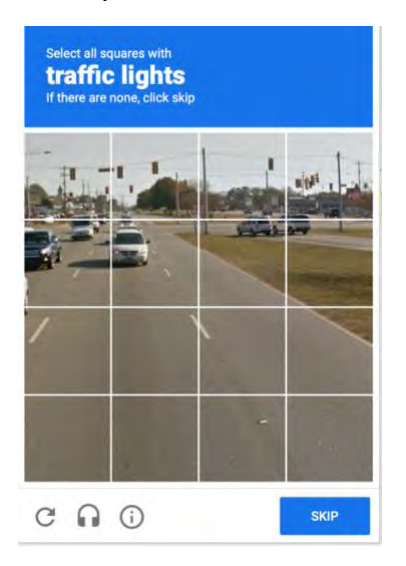

Then click 'VERIFY' 'NEXT' OR 'SKIP' (whichever shows) and then click

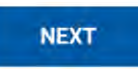

### **Meetings & Speakers**

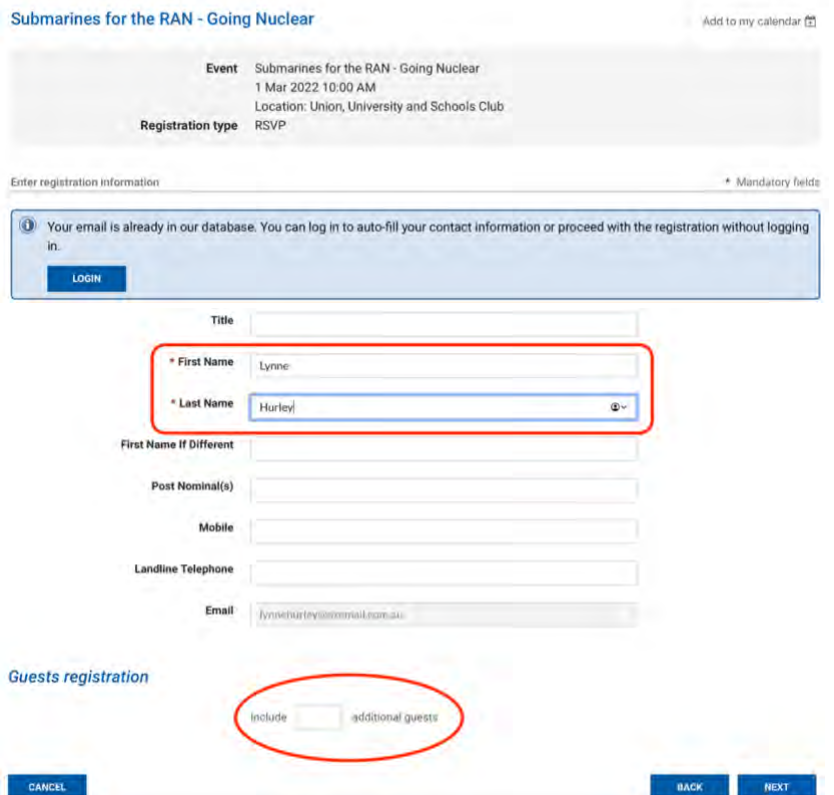

Add your First and Second names, other details are not required. If you are bringing a guest or guests, add the number in the box (eg 2 or 3)

It is not possible to add their names.

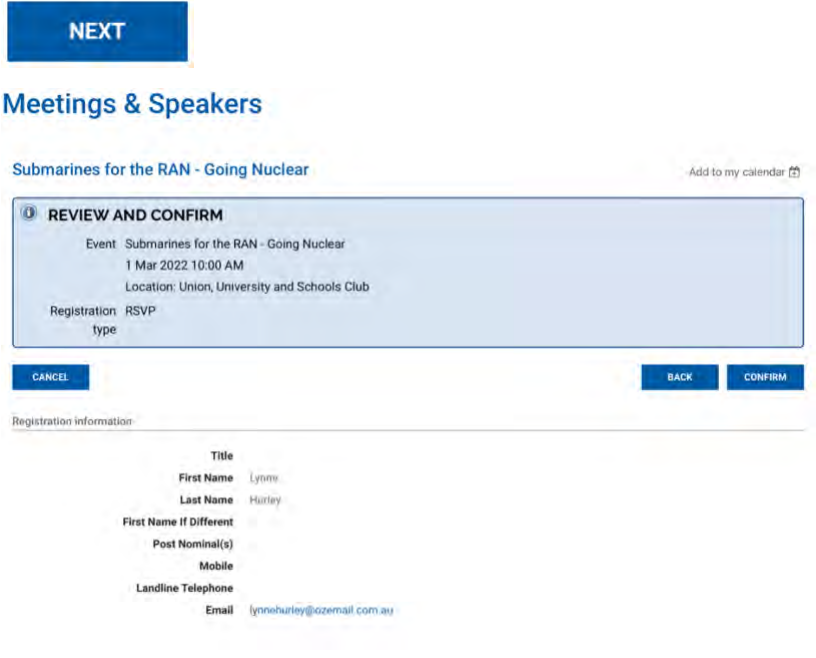

Click 'CONFIRM'

#### **Meetings & Speakers**

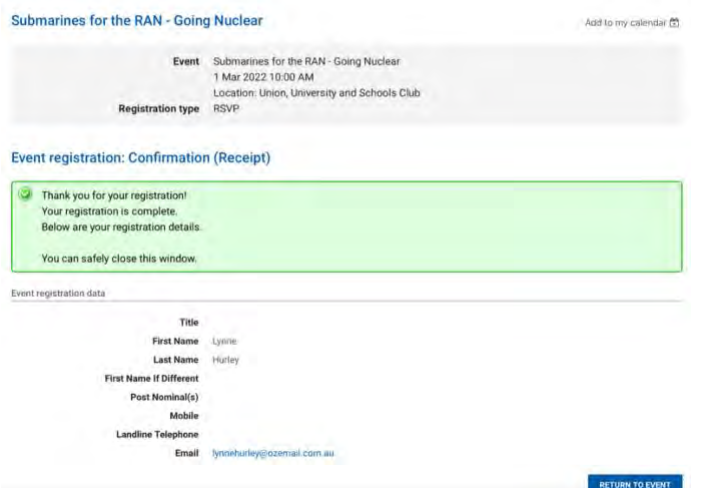

Your Registration is Confirmed, close the window or 'RETURN TO EVENT' if you wish. You will receive an email confirming your registration like the following –

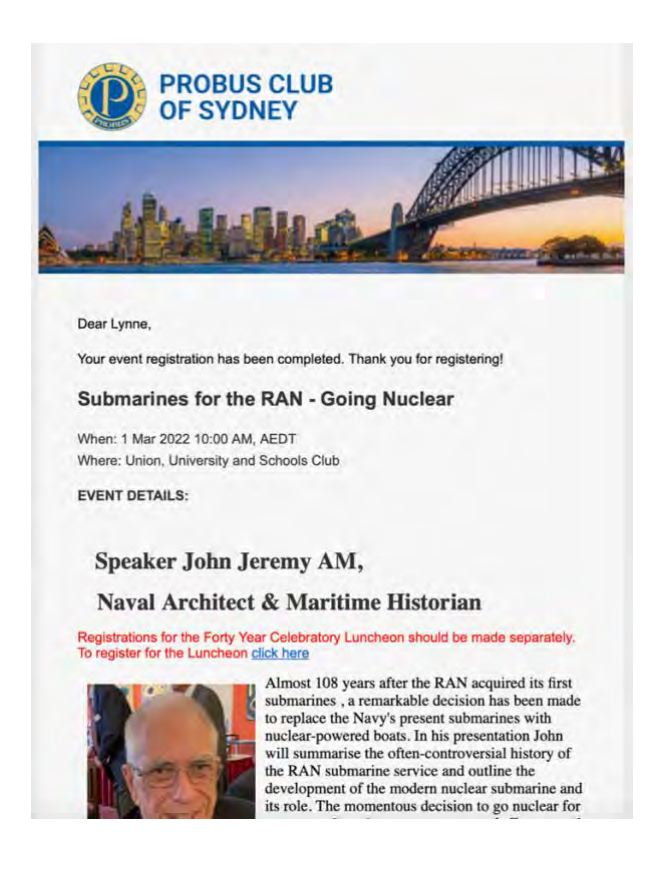

If you have **any problems** with Registration or the website generally, contact –

Tony Andrew - [tony.andrew@gpa.net.au](mailto:tony.andrew@gpa.net.au) or ring 0411 424 826